http://www.experto.de/b2b/computer/betriebssysteme/windows-8-von-der-metro-ui-zum-klassischen-desktopumschalten.html

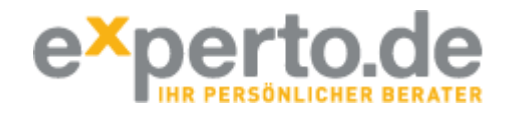

von Michael-Alexander Beisecker, veröffentlicht in Betriebssysteme

# Windows 8: Von der Metro UI zum klassischen Desktop umschalten

**Das neue Windows 8 zeigt Ihnen voreingestellt die Kachel-Oberfläche Metro UI, die für die Touchscreen-Bedienung optimiert ist. Ohne Touchscreen ist der gewohnte Desktop sinnvoller, den Sie per Mausklick, Hochschieben der Metro UI oder dauerhaft durch eine Registry-Änderung erreichen.**

### **Windows 8 ohne Metro UI mit dem gewohnten Desktop bedienen**

Die Kacheln von Windows 8 bieten Ihnen nicht alle Anwendungen zur Auswahl an, schon gar nicht gelangen Sie damit zur Systemsteuerung und anderen Einstellungen von Windows. Dazu müssen Sie von der Metro UI zum Desktop wechseln, wozu Ihnen diese drei Methoden zur Auswahl stehen:

- 1. Sie klicken auf die Desktop-Kachel und Metro UI gibt Ihnen die gewohnte Windows-Oberfläche zurück.
- 2. Sie ziehen die Kacheln der Metro UI mit der Maus nach oben und geben dadurch den Blick auf den Desktop frei.
- Sie ändern die Registry-Einstellung für die Oberfläche und schalten die Metro-Oberfläche ab. 3. So lacht Ihnen bei jedem Windows-8-Aufruf direkt der gewohnte Desktop entgegen.

Das Ändern der Registry können Sie mit Hilfe eines Tools per Mausklick vornehmen oder manuell über den Registry-Editor.

### **Das Tool "Windows 8 Start Menu Toogle" zum Umschalten zwischen Metro UI und Desktop**

Eine der beliebtesten Windows-8-Apps wird für viele Tester des neuen Windows die App "Windows 8 Start Menu Toogle" werden, die "Solo-Dev" kostenlos zum Download anbietet. Sie installieren das Tool als Administrator (rechte Maustaste und "Run as Administrator") und haben dann damit die Möglichkeit, die Einstellung für die Standard-Oberfläche von Windows 8 per Mausklick zu ändern. Sie klicken dazu auf "Use Metro Start Screen" bzw. "Use Desktop Start Screen", einfacher geht es nicht mehr.

# **Der Registry-Hack für Windows 8: Umschalten zwischen Metro UI und Desktop in der Registry**

Natürlich braucht es keine App bzw. kein Tool, um die Einträge für die Metro UI bzw. den Desktop in der Registry zu ändern, sondern das geht auch manuell:

1. Wechseln Sie von der Metro UI zum Desktop.

- 2. Rufen Sie das Start-Menü auf und geben Sie im Suchfenster regedit ein.
- 3. Drücken Sie die Eingabetaste und der Registryeditor wird direkt gestartet. Falls das bei Ihnen nicht funktioniert, wählen Sie ihn aus dem Suchergebnis aus und starten ihn dann per Mausklick.
- 4. Navigieren Sie zum Zweig HKEY\_CURRENT\_USER\Software\Microsoft\Windows \CurrentVersion\Explorer und ändern Sie den Wert von RPEnabled von 1 in 0.

Entsprechend gelangen Sie zurück zur Metro UI als Standardoberfläche, indem Sie diese mit RPEnabled gleich 1 wieder einschalten. Enabled ist das englische Wort für aktivieren. Was das RP bedeutet, ist dem Autor noch nicht bekannt, vielleicht kann ein Leser hier einen Tipp geben. Die in Twitter verbreitete Erklärung RP = Retarded Panel ist ein Scherz, denn das bedeutet übersetzt "langsames Panel" oder "behindertes Panel".

# **Vorsicht: Der Registry-Wert deaktiviert nicht nur die Metro-Oberfläche**

Wenden Sie den Registry-Hack oder die App "Windows 8 Start Menu Toogle" an, verabschieden Sie sich nicht nur von Metro UI sondern auch von der Ribbon-Leiste im Windows-Explorer. Ebenfalls verändert sich das Aussehen des Task-Managers zurück zum "Windows-7-Stil". Es können auch weitere Veränderungen durch den Registry-Hack bewirkt werden, die bisher noch nicht bekannt sind.

**Artikel empfehlen**